# How to Put Music on MP3 Player from Spotify

This hands-on tutorial discusses how to put music on MP3 player from Spotify for offline listening using a professional tool known as AudFree Spotify Music Converter.

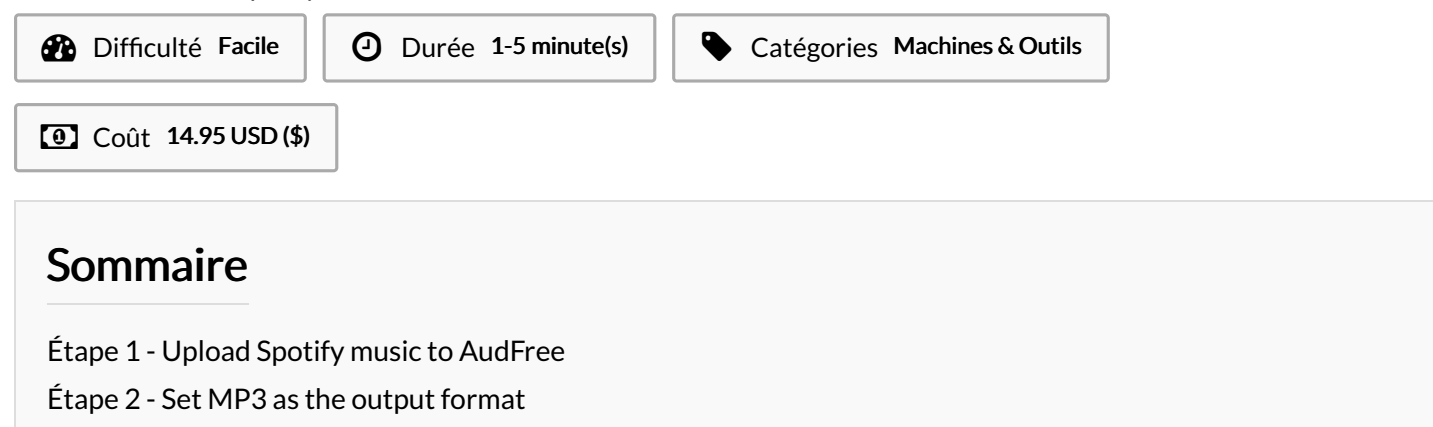

- Étape 3 [Download](#page-1-1) Spotify music for MP3 player
- Étape 4 [Transfer](#page-1-2) Spotify music to MP3 player

Commentaires

### Matériaux **Outils**

### <span id="page-0-0"></span>Étape 1 - Upload Spotify music to AudFree

Open AudFree Spotify Music [Converter](https://www.audfree.com/spotify-music-converter-win/) and the Spotify app will load automatically. Find Spotify songs that you want to put on MP3 player. Then, drag them to AudFree's main interface. Or, you can copy the track link and paste it in the search bar. Next, click "+"icon.

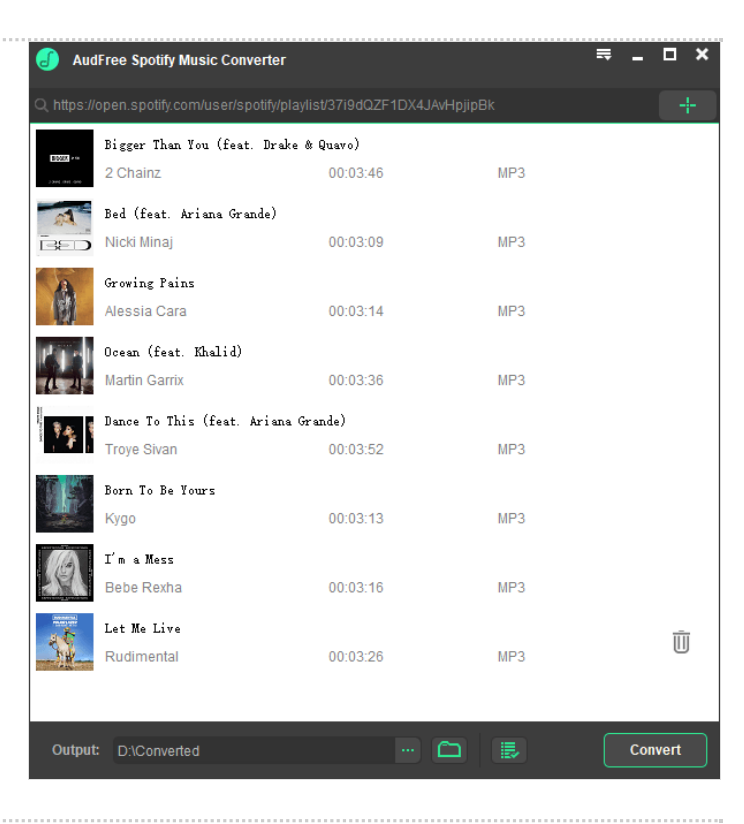

## <span id="page-1-0"></span>Étape 2 - Set MP3 as the output format

Navigate to the top menu and click the "Preference" option, it will automatically pop up a new format window, in which you should define output format as MP3. AudFree also supports other common audio formats, like FALC, WAV, AAC, etc. To enhance the output audio quality, you can adjust the following output parameters, including bit rate, sample rate, audio channel, etc.

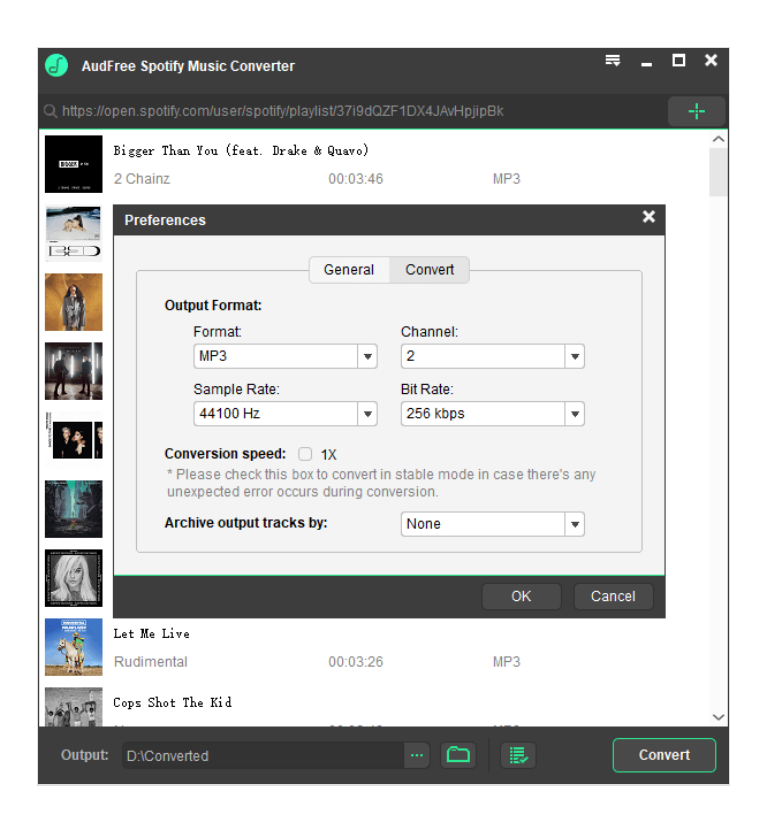

# <span id="page-1-1"></span>Étape 3 - Download Spotify music for MP3 player

Just click the "Convert" button, AudFree Spotify to MP3 Converter will convert Spotify music to MP3 files. Besides, to make the converting process more stable, you are suggested to set the converting speed as "1X". In general, this smart software can work at up to 5X faster speed.

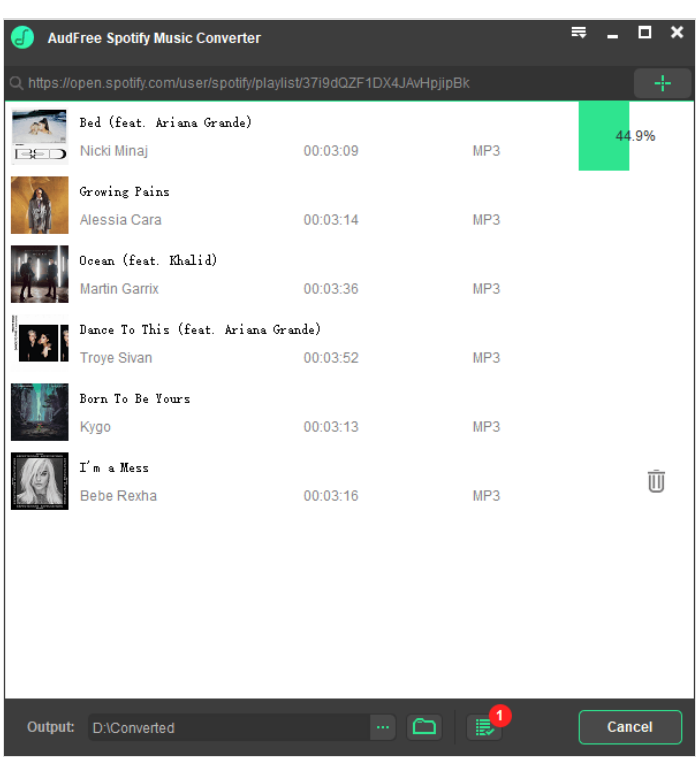

# <span id="page-1-2"></span>Étape 4 - Transfer Spotify music to MP3 player

You can locate unprotected Spotify downloads encoded in MP3 format on the destination folder. Now, you can refer to the following simple guide to convert Spotify songs to MP3 player via USB cable.

- 1. Connect the target MP3 player with your computer via USB cable. Once done, you can see the folder of MP3 player on your computer in the "Devices with Removable Storage" panel;
- 2. Please open the "Storage Media"folder of your MP3 player and the local folder contained local Spotify MP3 audio tracks, and you can transfer music from [Spotify](https://www.audfree.com/spotify/transfer-spotify-to-mp3-player.html) to MP3 player from the local Spotify music folder via copying & pasting action.